# cobas® Influenza A/B & RSV Quality Control Kit For use on the cobas® Liat® System

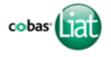

For In Vitro Diagnostic Use

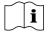

Read the Package Insert and User Manual for complete test procedure and information before performing this procedure.

## **Quality Control Kit**

This kit contains External Controls for use with the **cobas**<sup>®</sup> Influenza A/B & RSV assay. External Controls are run during the Add **cobas**<sup>®</sup> Influenza A/B & RSV assay tube lot procedure. Additional External Controls should be tested in accordance with local, state, federal and/or accrediting organization requirements as applicable.

#### **Contents**

| Description                                                    | P/N         | Qty |
|----------------------------------------------------------------|-------------|-----|
| cobas® Influenza A/B & RSV Positive Control (Positive Control) | 07758537001 | 3   |
| NEG BUF                                                        | 09587373001 | 6   |
| Transfer Pipettes, 200 μL                                      | 07898541001 | 11  |
| Control Kit Barcode Card                                       | 08165564001 | 1   |

Note: NEG BUF refers to Negative Buffer

### **Storage and Handling**

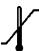

- Store the cobas<sup>®</sup> Influenza A/B & RSV Quality Control Kit at 2-8°C.
- Positive Control tubes and Negative Buffer tubes contained in factory-sealed pouches are stable until expiration date indicated on the pouches. After opening a pouch, reagents are stable for 90 days at 2-8°C or until the expiration date, whichever comes first. Write the date opened on the pouch where indicated. Close the zip lock seal on the pouch after each use.

# cobas<sup>®</sup> Influenza A/B & RSV Quality Control Kit For use on the cobas<sup>®</sup> Liat<sup>®</sup> System

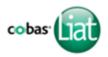

## Add cobas® Influenza A/B & RSV assay tube lot

Before using a new lot of **cobas**<sup>®</sup> Influenza A/B & RSV assay tubes, an Add Lot procedure must be performed on the Analyzer to validate the **cobas**<sup>®</sup> Influenza A/B & RSV assay tube lot at your site. The process comprises running a negative and a positive control sample.

#### Materials:

- From **cobas**<sup>®</sup> Influenza A/B & RSV assay tube Pack:
  - Package Insert Barcode Card: contained in the cobas® Influenza A/B & RSV assay tube Pack. This barcode is lot-specific; match the lot number next to the barcode with the lot number on the cobas® Influenza A/B & RSV assay tubes.
  - 2 cobas<sup>®</sup> Influenza A/B & RSV assay tubes
- From cobas<sup>®</sup> Influenza A/B & RSV Quality Control (QC) Kit:
  - Negative Control: <u>Negative Control Barcode</u>, (see Control Kit Barcode Card), 1 Negative Buffer tube (used as the negative control sample)
  - Positive Control: <u>Positive Control Barcode</u>, (see Control Kit Barcode Card), 1 Positive Control tube, 1 Negative Buffer tube (used to mix with the positive control), 1 transfer pipette

**Note:** Match the lot number (L/N) of the Negative Buffer tube label to the lot number (ID) of the Negative Control Barcode Label on the Control Kit Barcode Card, and then use the Negative Control Barcode (on the Control Kit Barcode Card) as the sample ID when performing negative control runs.

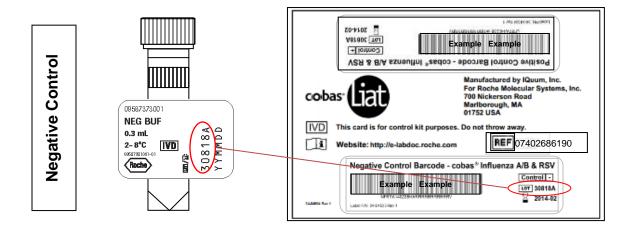

# cobas<sup>®</sup> Influenza A/B & RSV Quality Control Kit For use on the cobas<sup>®</sup> Liat<sup>®</sup> System

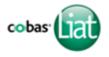

### 1. Prepare and Test Negative Control sample

- a. Obtain:
  - Package Insert Barcode on the Package Insert Barcode Card contained in the cobas® Influenza A/B & RSV assay tube Pack
  - Negative Control Barcode on the Control Kit Barcode Card
  - 1 Negative Buffer tube (unit dose of Buffer)
  - ( 1 cobas® Influenza A/B & RSV assay tube from this lot
- b. Select **Assay Menu** on the main menu of an Analyzer.
- c. Select New Lot at the bottom of the list.
- d. Select **Scan** and scan the <u>Package Insert Barcode</u> on the Package Insert Barcode Card from the **cobas**<sup>®</sup> Influenza A/B & RSV assay tube Pack.
- e. Select **Scan** and scan the <u>Negative Control</u> <u>Barcode</u> on the Control Kit Barcode Card. The Analyzer will prompt "Add negative control & scan tube ID".
- f. Hold the Negative Buffer tube by the tube cap and shake down the liquid using a quick, sharp, downward wrist motion (as if shaking down a mercury thermometer). Visually check that the Negative Buffer has pooled at the bottom of the tube. If not, repeat the shake down procedure.
- g. Using the Negative Buffer as sample, run the assay following the Quick Reference Instructions, Test Procedure, step 2. b-h (Add Sample) and step 3 (Insert cobas® Influenza A/B & RSV assay tube).

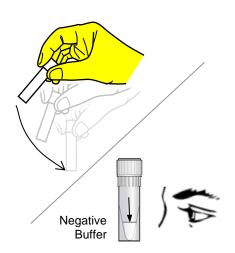

- h. If "Negative control result accepted." is displayed at the end of the run, select **Confirm**. If the result is rejected, repeat the negative control run (step 1 of this procedure).
- i. Select Confirm.

# cobas® Influenza A/B & RSV Quality Control Kit

For use on the cobas<sup>®</sup> Liat<sup>®</sup> System

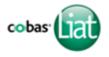

### 2. Prepare Positive Control sample

- a. Obtain:
  - 1 transfer pipette (Use only transfer pipettes contained in the **cobas®** Influenza A/B & RSV Quality Control Kit. Use of alternative transfer pipettes may lead to invalid results.)
  - 1 Positive Control tube (pellet comprising dried positive control material at bottom of tube).
  - 1 Negative Buffer tube
- b. After opening Positive Control pouch, discard the desiccant packet.
- c. Hold the Negative Buffer tube by the tube cap and shake down the liquid using a quick, sharp, downward wrist motion (as if shaking down a mercury thermometer). Visually check that the Negative Buffer has pooled at the bottom of the tube. If not, repeat the shake down procedure.
- d. Using a provided transfer pipette, transfer the liquid from the Negative Buffer tube into the Positive Control tube:
  - Check that the Positive Control pellet is at the bottom of the tube prior to addition of the Negative Buffer. Do not use the Positive Control if a pellet is not visible prior to rehydration.
  - ii. Squeeze the pipette bulb until the bulb is fully flat. While holding the bulb fully flat, insert the pipette tip into the liquid just below the liquid surface in the Negative Buffer tube.
  - iii. Slowly release the bulb completely while keeping the pipette tip below the liquid surface. You will see the liquid rising into the pipette. After releasing the bulb completely, withdraw the pipette from the Negative Buffer tube. A small volume of liquid may remain in the tube after the bulb is fully released.
  - iv. Insert pipette into the Positive Control tube until the tip is at the bottom of the tube.
  - v. Slowly squeeze the bulb to empty the contents of pipette. Avoid creating bubbles in the sample. Do not release the pipette bulb.

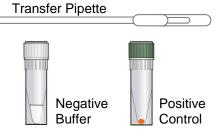

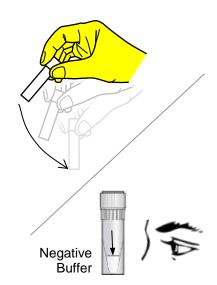

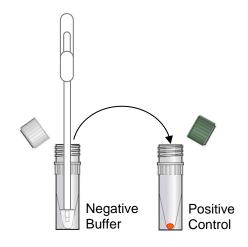

# cobas® Influenza A/B & RSV Quality Control Kit For use on the cobas® Liat® System

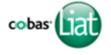

- vi. While still squeezing the pipette bulb, withdraw the pipette from the tube. Dispose of the transfer pipette according to your institution's guidelines for safe disposal of hazardous material. Do not reuse transfer pipettes.
- vii. Cap the Positive Control tube. Hold the Positive Control tube by the cap and shake down the liquid in the tube using a quick, sharp, downward wrist motion.
- e. Let the Positive Control tube sit for 5 minutes to begin dissolving the dried positive control material.

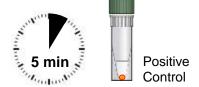

**Note:** Match the lot number (L/N) of the Positive Control tube label to the lot number ([Lot]) of the Positive Control Barcode Label on the Control Kit Barcode Card, and then use the Positive Control Barcode (on the Control Kit Barcode Card) as the sample ID when performing positive control runs.

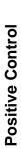

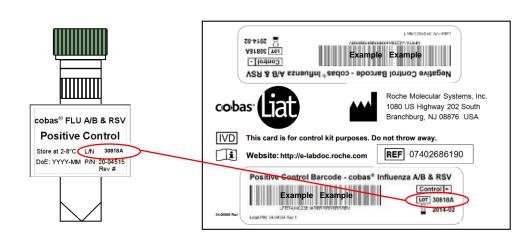

08072345190-05EN

# cobas® Influenza A/B & RSV Quality Control Kit For use on the cobas® Liat® System

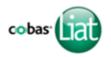

### 3. Test Positive Control sample

- a. Obtain:
  - Positive Control Barcode on the Control Kit Barcode Card.
  - 1 cobas<sup>®</sup> Influenza A/B & RSV assay tube from this lot.
- b. On the Analyzer used for the Negative Control test, select Scan and scan the <u>Positive Control Barcode</u> on the Control Kit Barcode Card. The Analyzer will prompt "Add positive control & scan tube ID".
- c. After the Positive Control tube from step 2 has sat for 5 minutes, use the transfer pipette from the cobas<sup>®</sup> Liat<sup>®</sup> Influenza A/B & RSV assay tube pouch to slowly pipette the sample up and down 10 times to dissolve and mix the positive control. Avoid generating bubbles.
- d. Using the Positive Control as a sample, run the assay following the Quick Reference Instruction, Test Procedure, step 2.b-h (Add Sample) and 3 (Insert cobas<sup>®</sup> Influenza A/B & RSV assay tube).

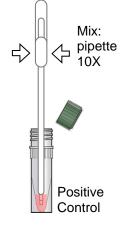

e. If "Positive control result accepted." is displayed at the end of the run, select **Confirm**, select **Back** to return to the assay menu. If the result is rejected, repeat the positive control run (steps 2 and 3 in this procedure).

### Transfer assay tube lot information

After Add Lot is completed on one Analyzer use the Advanced Tools to transfer the lot information to the other Analyzers at your site. This allows the other Analyzers to use this **cobas**<sup>®</sup> Influenza A/B & RSV assay tube lot without performing Add Lot on each Analyzer. Consult the software specific Advanced Tools Guide for details of operation.

# cobas® Influenza A/B & RSV Quality Control Kit For use on the cobas® Liat® System

### Table of Symbols

Age/DOB Age or Date of Birth

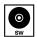

Ancillary Software

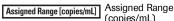

(copies/mL)

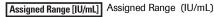

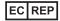

Authorized representative in the European Community

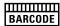

Barcode Data Sheet

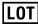

Batch code

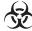

Biological risks

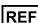

Catalogue number

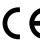

CE marking of conformity; this device is in conformity with the applicable requirements for CE marking of an in vitro diagnostic medical device

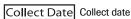

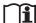

Consult instructions

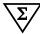

Contains sufficient for <n> tests

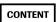

Content of kit

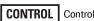

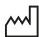

Date of manufacture

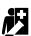

Device for near-patient testing

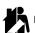

Device for self-testing

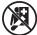

Device not for near-patient testing

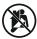

Device not for self-testing

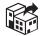

Distributor (Note: The applicable country/region may be designated beneath the symbol)

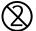

Do not re-use

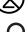

Female

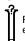

For IVD performance evaluation only

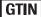

Global Trade Item Number

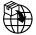

Importer

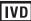

In vitro diagnostic medical device

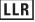

Lower Limit of Assigned Range

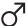

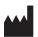

Manufacturer

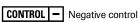

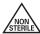

Non-sterile

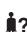

Patient Name

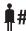

Patient number

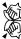

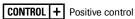

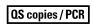

QS copies per PCR reaction, use the QS copies per PCR reaction in calculation of the results.

QS IU/PCR

QS IU per PCR reaction, use the QS International Units (IU) per PCR reaction in calculation of the results.

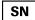

Serial number

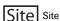

Procedure Standard Procedure

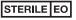

Sterilized using ethylene oxide

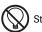

Store in dark

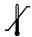

Temperature limit

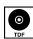

Test Definition File

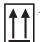

This way up

Procedure UltraSensitive Ultrasensitive Procedure

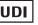

Unique Device Identifier

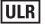

Upper Limit of Assigned Range

Urine Fill Line Urine Fill Line

Rx Only US Only: Federal law restricts this device to sale by or on the order of a physician.

7

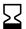

Use-by date

08072345190-05EN

# cobas® Influenza A/B & RSV Quality Control Kit

For use on the cobas® Liat® System

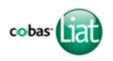

### **Technical Support**

For technical support (assistance) please reach out to your local affiliate: https://www.roche.com/about/business/roche\_worldwide.htm

#### **Trademarks and Patents**

See http://www.roche-diagnostics.us/patents

### Copyright

©2022 Roche Molecular Systems, Inc.

# **Rx Only**

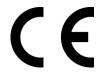

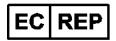

Roche Diagnostics GmbH Sandhofer Str. 116 68305 Mannheim Germany

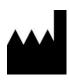

Roche Molecular Systems, Inc. 1080 US Highway 202 South Branchburg, NJ 08876 USA www.roche.com

Made in USA

Distributed by Roche Diagnostics 9115 Hague Road Indianapolis, IN 46250-0457 USA (For Technical Assistance call the Roche Response Center toll-free: 1-800-526-1247)<sup>2</sup>

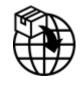

Roche Diagnostics GmbH Sandhofer Strasse 116 68305 Mannheim, Germany

<sup>1</sup>Symbol text required by USA only. <sup>2</sup>For USA only.

EC Importer<sup>1</sup>

#### **Document revision**

| Document Revision Information |                                                                                                    |  |
|-------------------------------|----------------------------------------------------------------------------------------------------|--|
| Doc Rev. 4.0<br>12/2021       | Replace material 08053669001 with material 09587373001. Update references, instructions and graphics. Increment revision number. |  |
|                               | Added the harmonized symbol page.                                                                                                |  |
|                               | Updated distributors addresses.                                                                                                  |  |
|                               | Updated <b>Technical support</b> section.                                                                                        |  |
|                               | Added Made in statement.                                                                                                    |  |
|                               | Added document revision table.                                                                                                   |  |
|                               | Updated footer to include doc rev. number.                                                                                       |  |
|                               | Please contact your local Roche Representative if you have any questions.                                                        |  |
| Doc Rev. 5.0<br>06/2022       | Update Negative Control graphic.                                                                                                 |  |
|                               | Removed software version 3.2 references.                                                                                         |  |
|                               | Please contact your local Roche Representative if you have any questions.                                                        |  |

08072345190-05EN